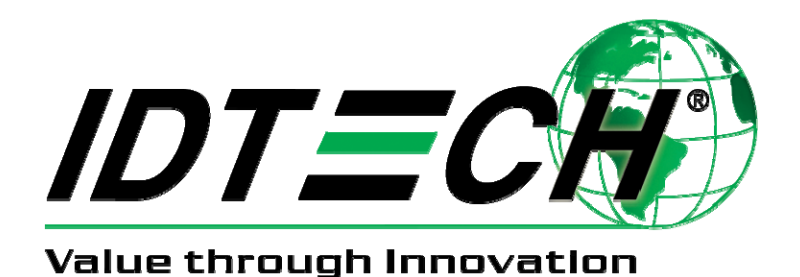

# **ViVOpay Vendi™ User Manual**

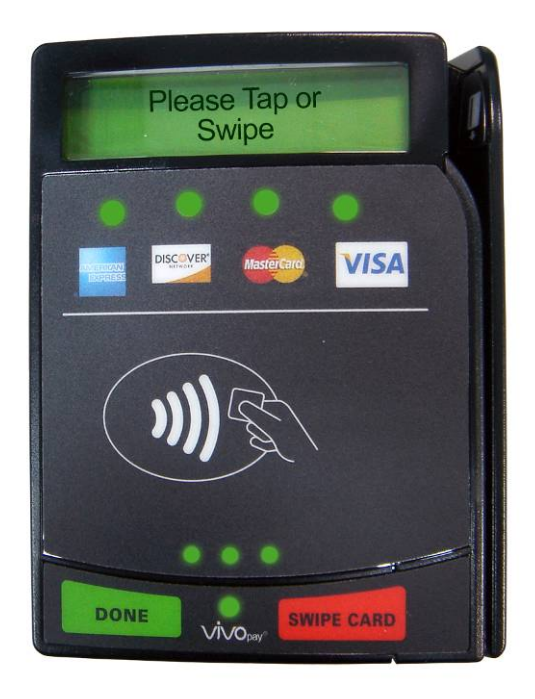

**80139500-001 Rev. A**

CEFC

# **Copyright**

Copyright<sup>®</sup> 2015, International Technologies and Systems Corporation. All rights reserved.

ID TECH 10721 Walker Street Cypress, CA 90630 USA

This document, as well as the hardware and software it describes, is furnished under license and may only be used in accordance with the terms of such license. The content of this paper is furnished for informational use, subject to change without notice, and not to be construed as a commitment by ID TECH. ID TECH assumes no responsibility or liability for any errors or inaccuracies that may appear in this document.

Except as permitted by such license, no part of this publication may be reproduced or transmitted by electronic, mechanical, recorded, or any other method, or translated into another language or language form without the express written consent of ID TECH. ID TECH is a registered trademark of International Technologies and Systems Corporation. ViVOpay and Value through Innovation are trademarks of International Technologies and Systems Corporation. Other trademarks are the property of the respective owner.

Warranty Disclaimer: The services and hardware are provided "as is" and "as-available" and the use of these services and hardware are at the user's own risk. ID TECH does not make, and hereby disclaims, any and all other express or implied warranties, including, but not limited to warranties of merchantability, title, fitness for a particular purpose, and any warranties arising from any course of dealing, usage, or trade practice. ID TECH does not warrant that the services or hardware will be uninterrupted, error-free, or completely secure.

# **FCC Regulatory Compliance**

### **Notices Class B Equipment**

This equipment has been tested and found to comply with the limits for a Class B digital device pursuant to Part 15 of the FCC Rules. These limits are designed to provide reasonable protection against harmful interference in a residential installation. This equipment generates, uses, and can radiate radio frequency energy and, if not installed and used in accordance with the instructions, may cause harmful interference to radio communications. However, there is no guarantee that interference will not occur in a particular installation. This device complies with part 15 of the FCC rules. Operation is subject to two conditions: (1) This device may not cause harmful interference, and (2) this device must accept any interference received, including interference that may cause undesired operation.

If this equipment does cause harmful interference to radio or television reception, which can be determined by turning the equipment off and on, the user is encouraged to try to correct the interference by one or more of the following measures:

- Reorient or relocate the receiving antenna.
- Increase the separation between the equipment and the receiver.
- Connect the equipment into an outlet on a circuit different from that to which the receiver is connected.
- Consult the dealer or an experienced radio/TV technician for help.

Changes or modifications to the ViVOpay Vendi not expressly approved by ID TECH could void the user's authority to operate the ViVOpay Vendi.

### **This device complies with Part 15 of the FCC Rules. Operation is subject to the following two conditions:**

- 1. This device may not cause harmful interference and
- 2. This device must accept any interference received, including interference that may cause undesired operation of the device.

### **Cautions and Warnings**

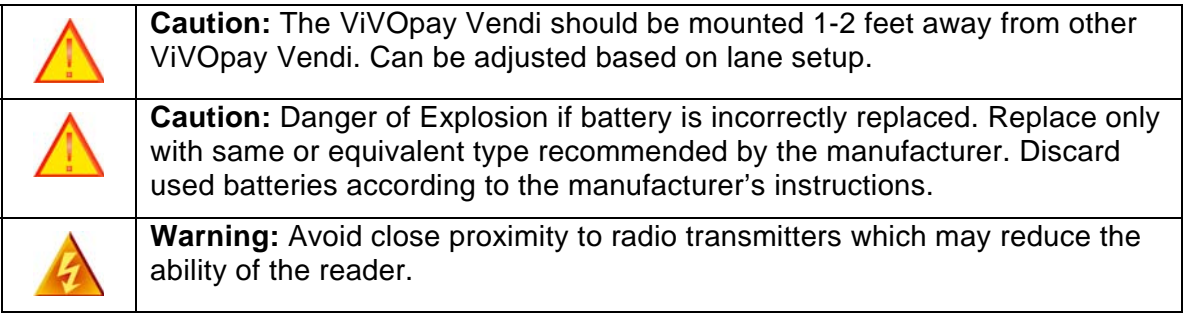

# **Table of Contents**

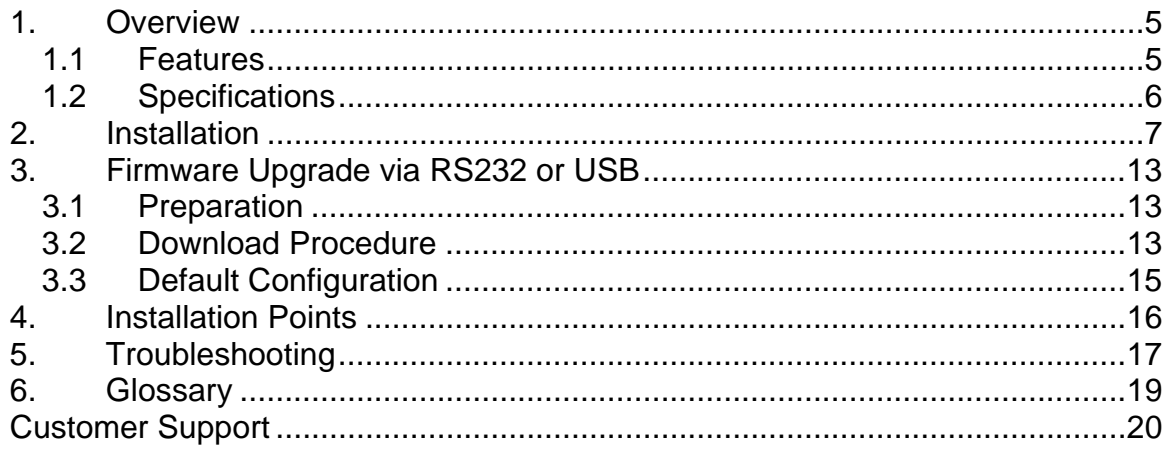

# **1. Overview**

<span id="page-4-0"></span>The ViVOpay® Vendi supports both card swipe and contactless payment information processing and authorization at existing POS locations. It is seamlessly integrated into existing POS systems by direct mounting inside a vending machine or on the surface of the vending machine. The unit can accept a variety of contactless credit cards, Mobile Wallets, contactless key fobs, and wireless POS-supported devices.

The ViVOpay Vendi supports USB and serial RS-232 host communication using the protocol defined in the *NEO v1.0.0 Interface Developers Guide*. The ViVOpay Vendi is designed to support a wide input power range. Both data and power can be supplied via a single cable to reduce the effort and complexity of installation.

#### **ViVOpay Vendi supports the following contactless payment applications in the latest release of firmware:**

- American Express Expresspay 3.0
- Discover DPAS 1.0
- $\bullet$  Interac Flash v1.5
- MasterCard PayPass/MChip 3.0.2
- MIFARE
- Visa VCPS 2.1.3 MSD & qVSDC
- Apple Pay & other Mobile Wallets

*This document assumes that users are familiar with their host POS systems and all related functions.* 

### <span id="page-4-1"></span>**1.1 Features**

- Supports ISO 14443 Type A and Type B, MIFARE and ISO 18092 NFC Compliant
- Accepts Mobile payments, NFC cards, and contactless key fobs
- Speed: Enables quick transactions improving store productivity and operational efficiencies
- Implementations: Retail locations, hospitality, car rental, and much more
- Consumer Intuitive: Equipped with LEDs and sound to provide visual and audible cues to enable smooth and seamless transactions.
- Weather Proof with an IP Rating if 65
- All the latest Contactless EMV L1 and L2's
- RS232 and USB

# **1.2 Specifications**

<span id="page-5-0"></span>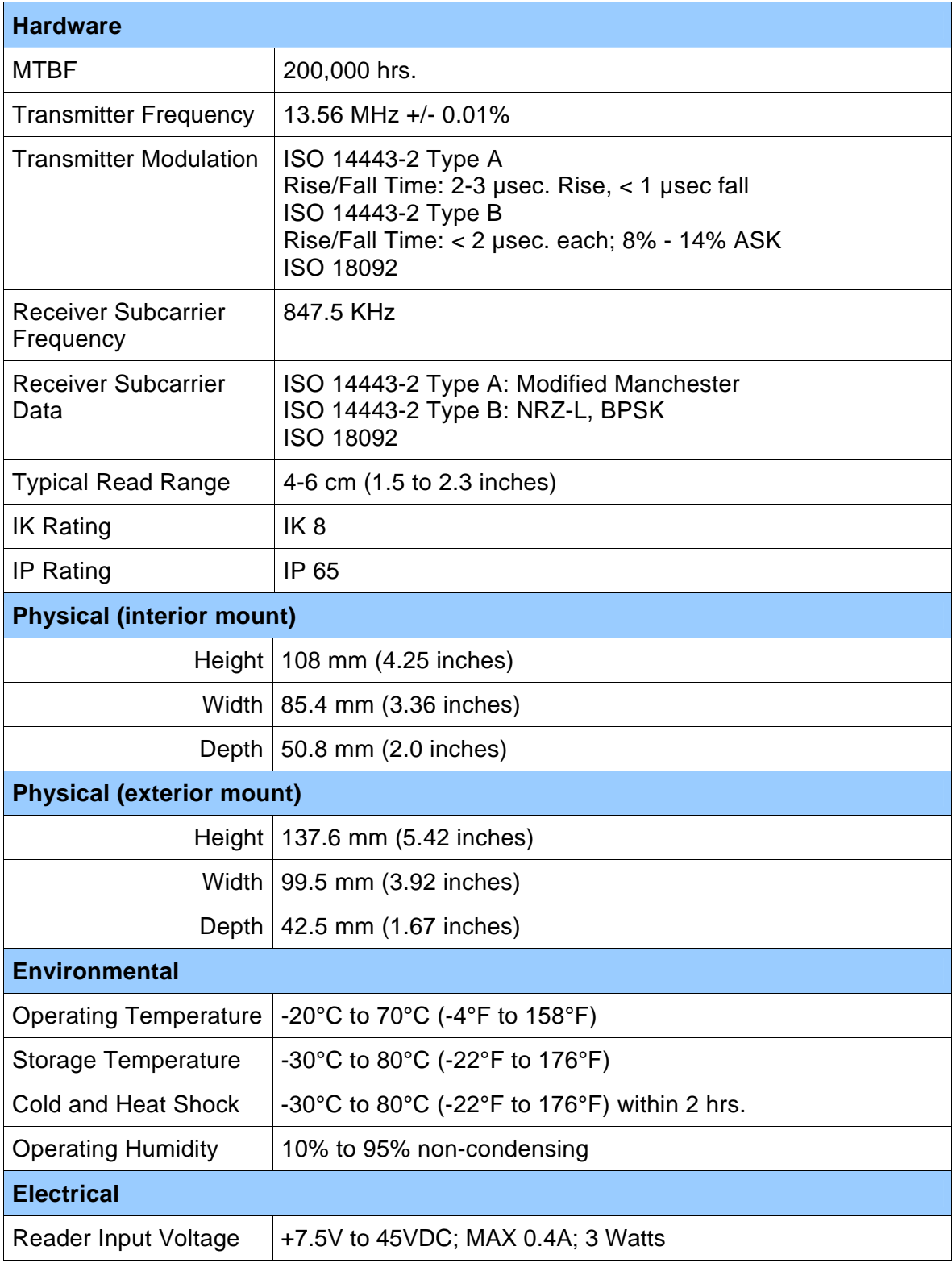

# **2. Installation**

<span id="page-6-0"></span>This Section describes how to install the ViVOpay Vendi either inside a vending machine or on the front surface of the vending machine.

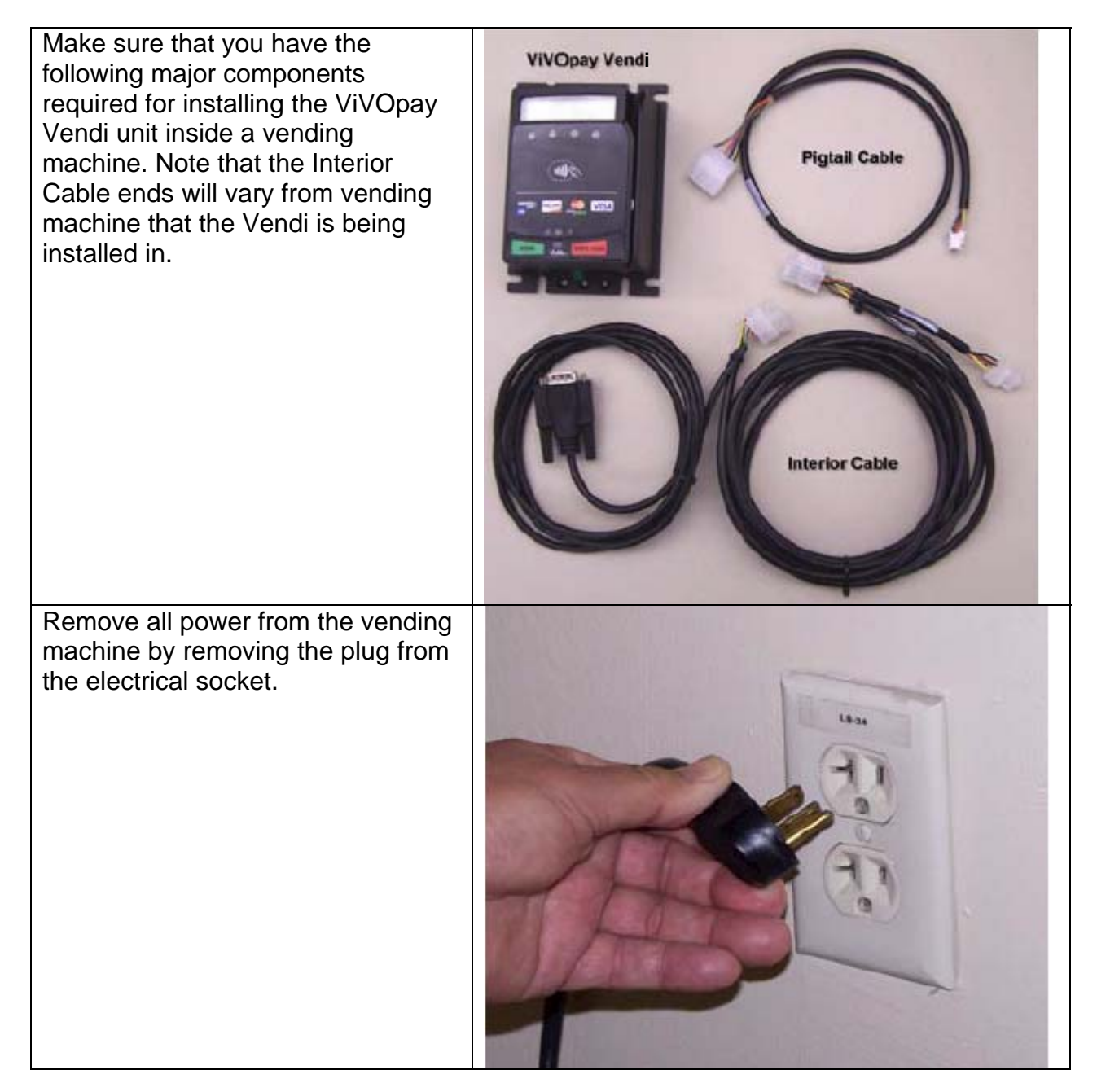

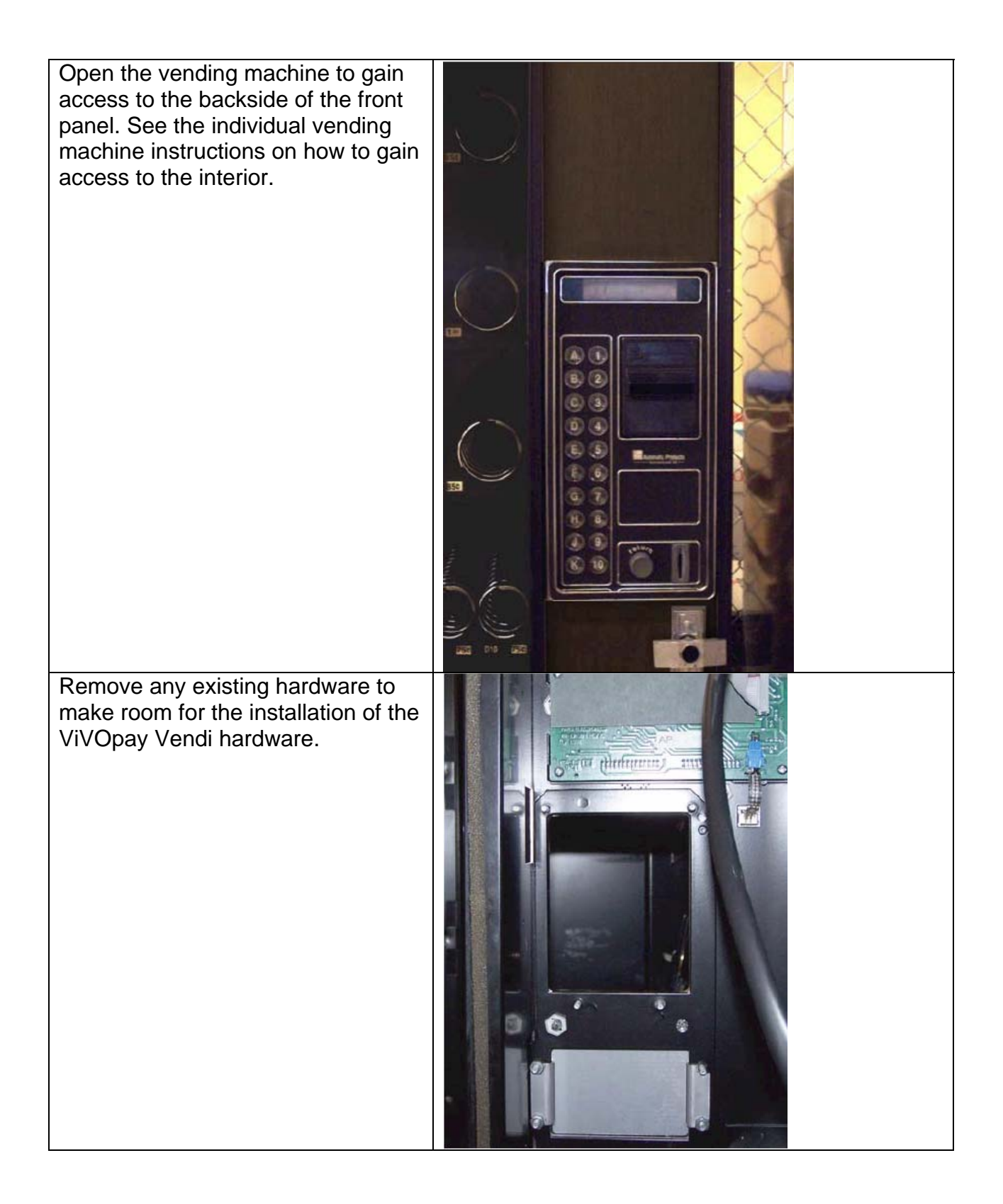

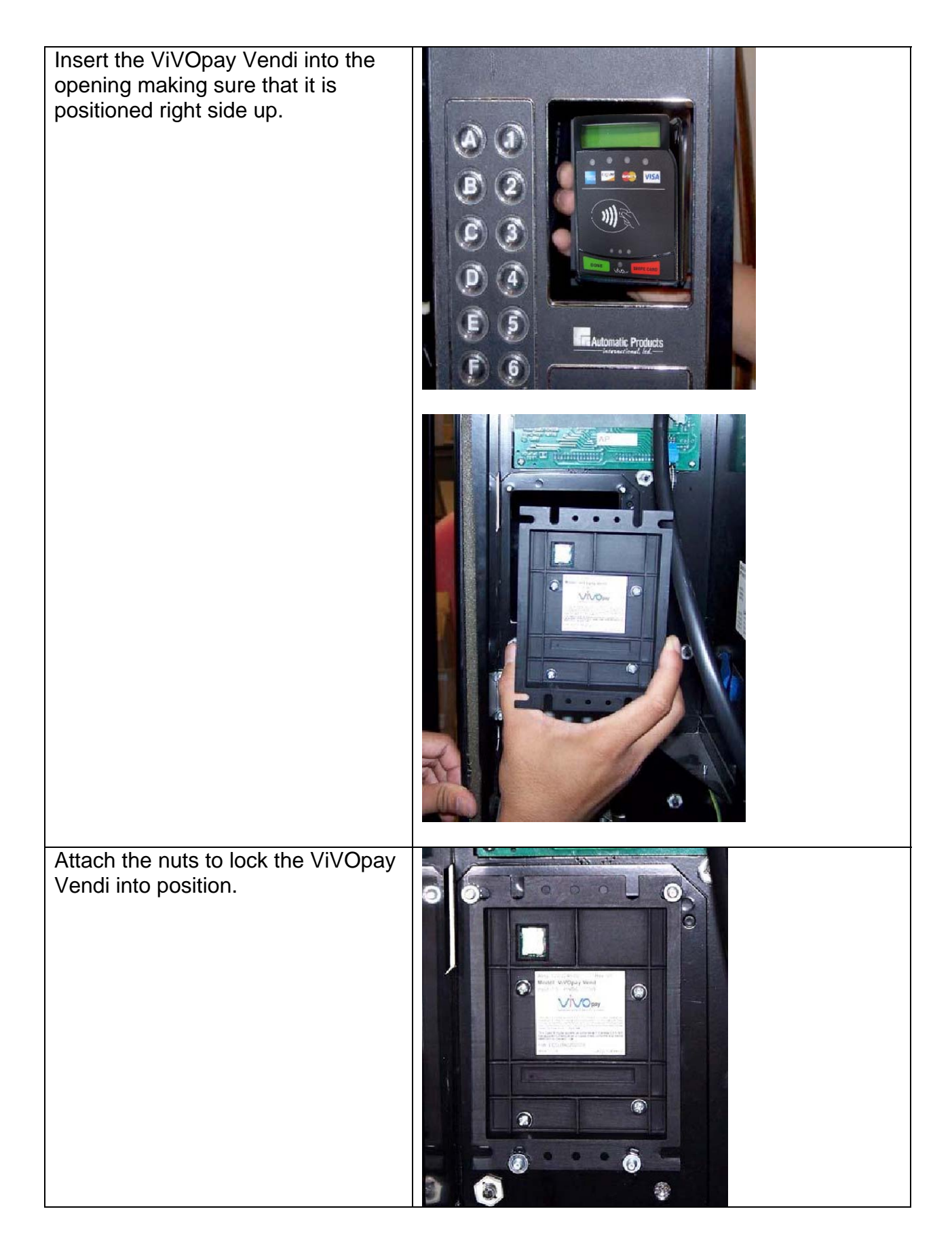

Attach the Pigtail Cable to the back of the ViVOpay Vendi.

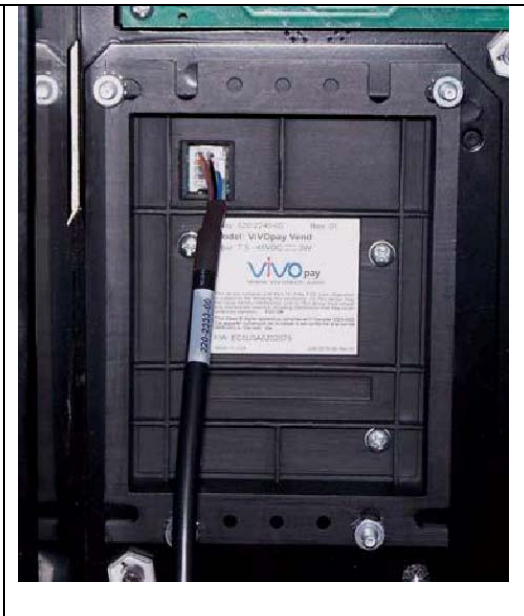

Attach the other end of the Pigtail Cable to the supplied Interior Cable, which then attaches inside the vending machine. Tidy all cables and fasten with nylon cable-ties. Ensure that no loose cables could be caught when the vending machine door is opened/closed for servicing. Additionally, avoid routing excess cables over fans or other electrical motors that could cause undue heat buildup or electrical interference.

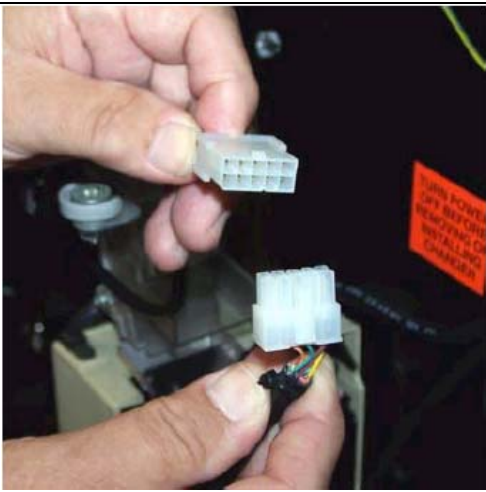

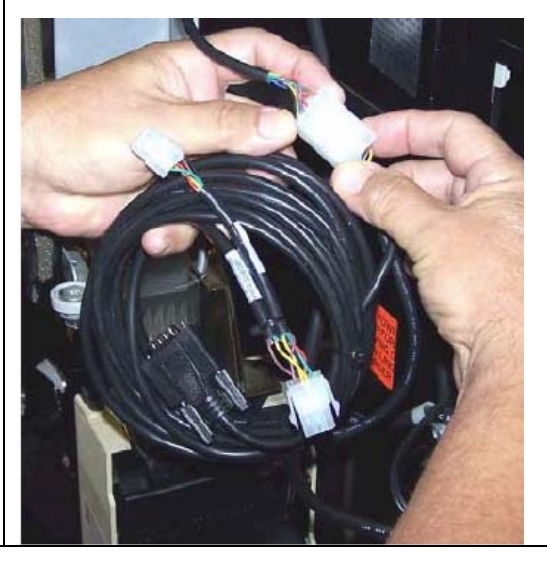

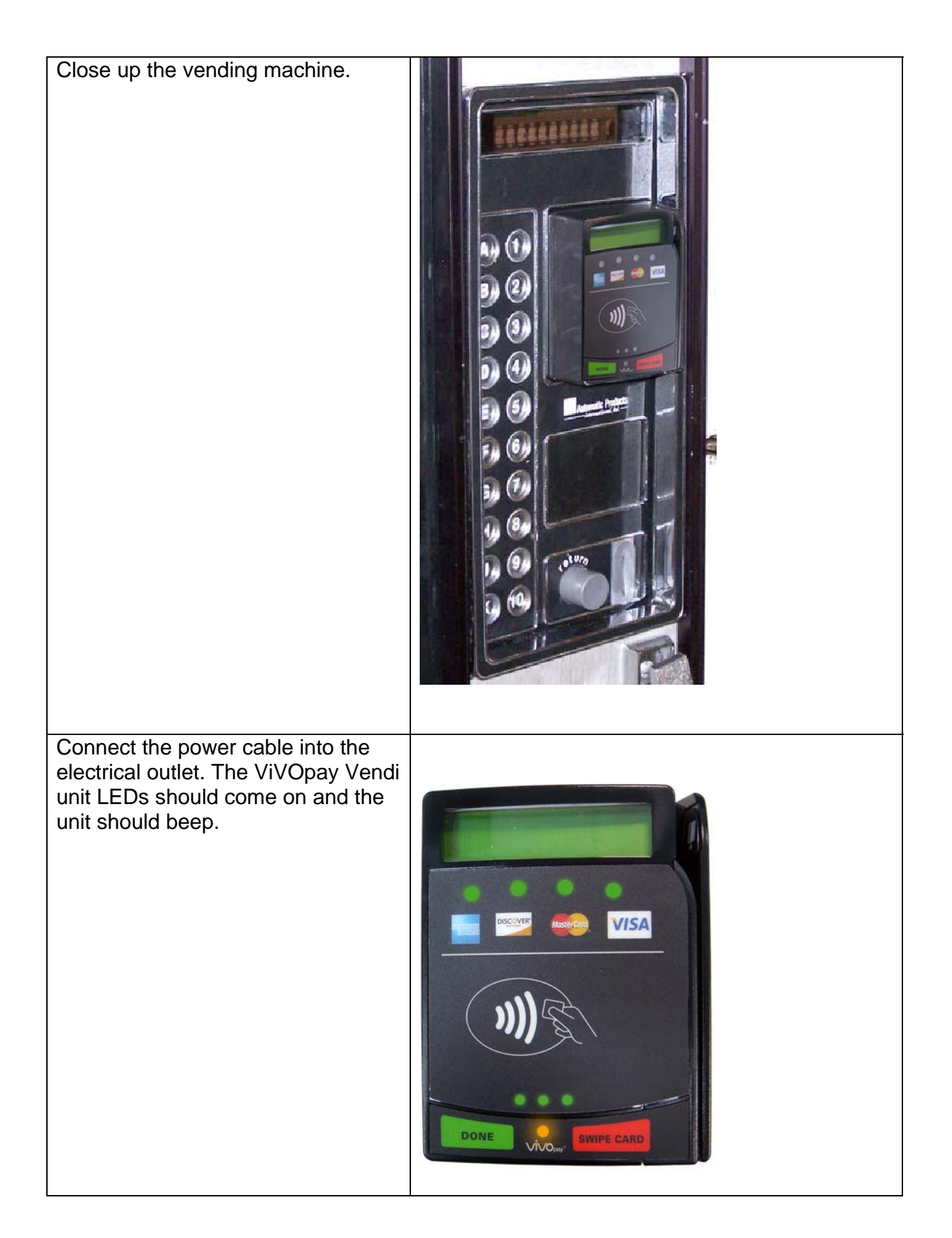

Test the ViVOpay Vendi using the supplied contactless card or a magstripe card. The Green LEDs at the top of the ViVOpay Vendi unit should all flash and you should hear an audible beep to confirm that the ViVOpay Vendi has read the card.

Green LEDs - blink to indicate that a card has been read when it is presented to the ViVOpay Vendi unit. Left LED is normally on even when no card is presented. All Green LEDs flash when the card is successfully read.

Blue LEDs - blink to indicate that the ViVOpay Vendi unit is operational. Normally, the Blue LEDs blink in sequence to indicate that the unit is available. Depending on the specific vendor, this feature may not apply.

Orange LED - blinks to indicate that a transaction is in progress. A beep is audible. LED is normally off unless information is being transmitted. Depending on the specific vendor, this feature may not apply.

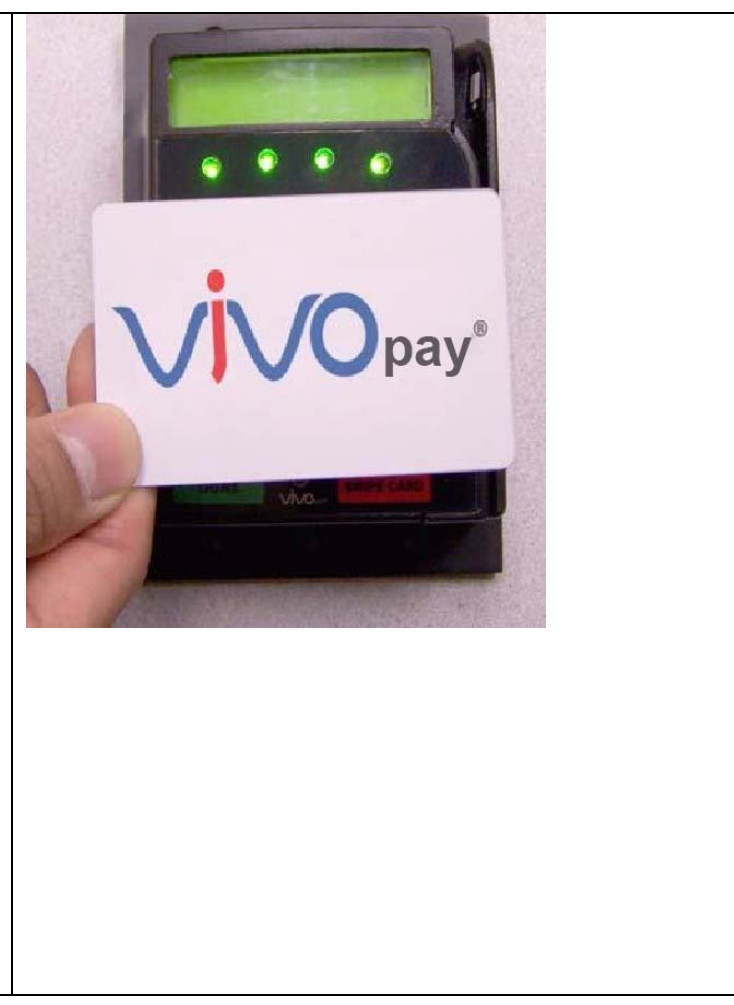

# **3. Firmware Upgrade via RS232 or USB**

### **3.1 Preparation**

<span id="page-12-1"></span><span id="page-12-0"></span>To update the new firmware you will need:

- PC with available serial or USB port
- Cables:
	- Test cable: Part # 80139201-001
	- For Serial, any cable Part # 220-2463-XX (DB-9 serial to RJ45 or RJ50)
	- For USB, any cable Part # 220-0012-XX (USB to RJ50)
	- Power supply with Part #140-2035-XX
- Vendi Firmware Download Application
- Firmware file(s) please contact [vivopaysupport@idtechproducts.com](mailto:vivopaysupport@idtechproducts.com) if needed

### <span id="page-12-2"></span>**3.2 Download Procedure**

- 1. Confirm Firmware Download Application is installed on PC
- 2. Plug 80139201-001 into Vendi and connect either the serial cable (220-2463-XX) or USB cable (220-0012-XX) into 80139201-001 on one end and the other end to the PC.
- 3. Plug the power supply (140-2035-XX) into the appropriate portion on 80139201-001. There will be a beep indication reader is active.
- 4. Launch the Vendi Firmware Download Application
- 5. Select the interface (RS232 **OR** USB\_HID) For RS232: Select the appropriate "COM Port" & Baudrate (default Baudrate is 9600)

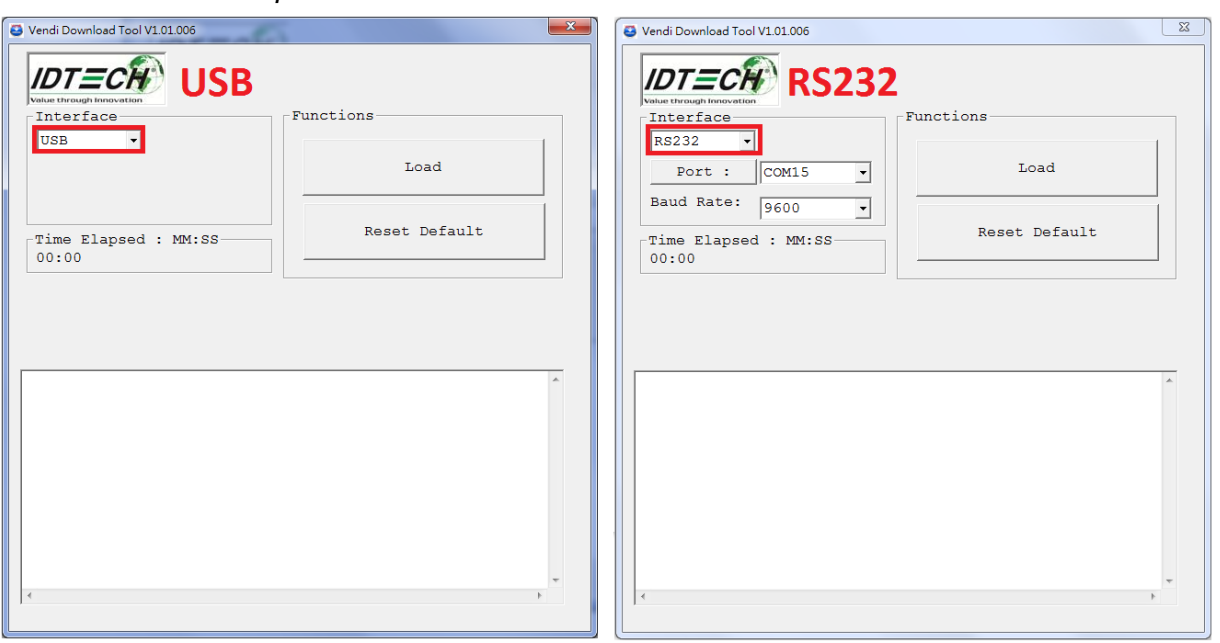

*Screenshot examples:* 

6. Click "Load", and select the appropriate firmware file **(Ex:**"**NEO\_v1.00-XXX .txt" or "Vendi v1.00.XXX.bin")**

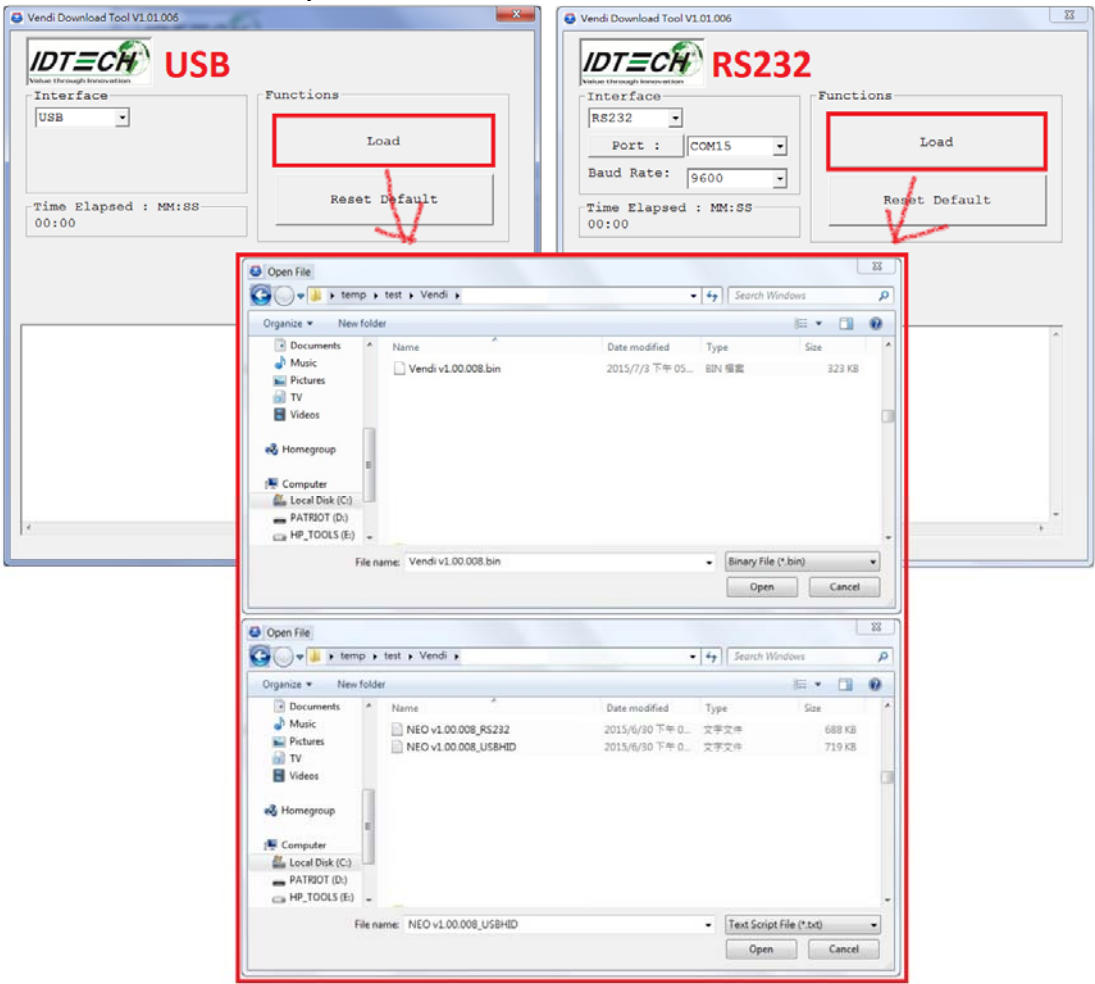

7. Download process will start

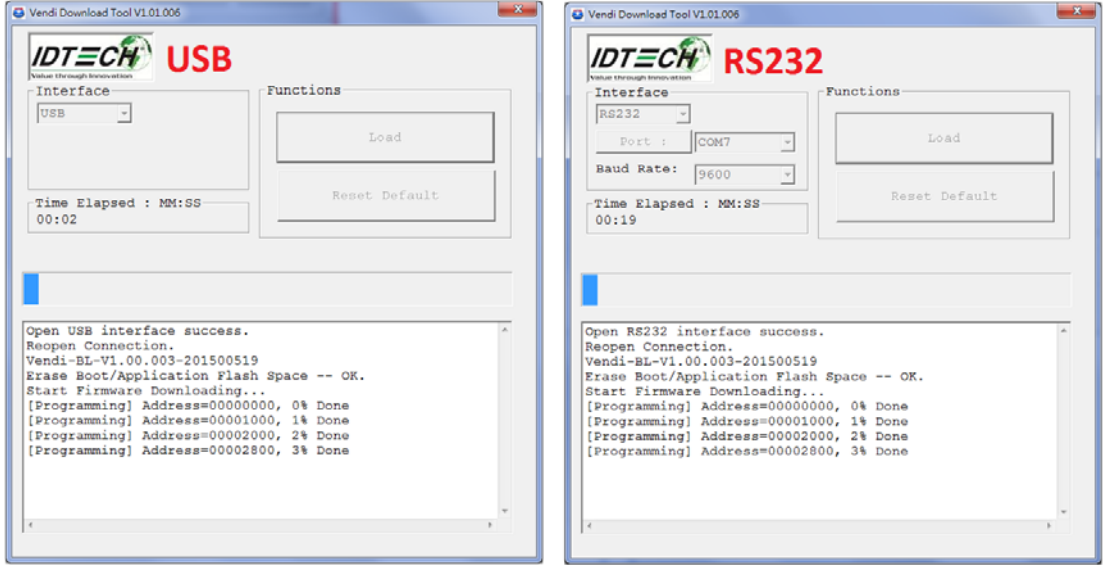

8. Once Download is complete, it will display "100% Done and Rebooting"

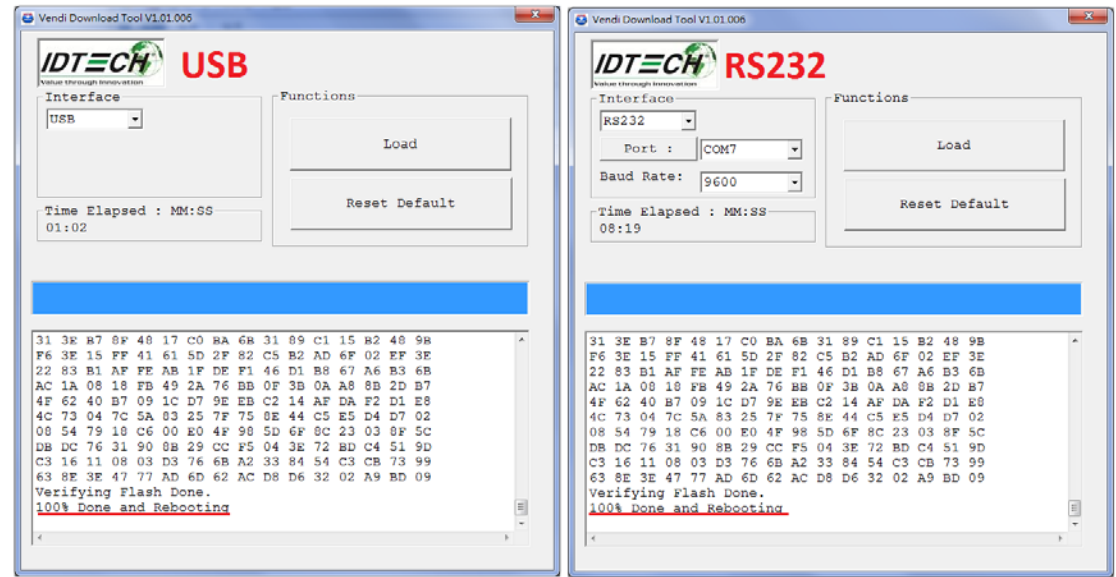

## <span id="page-14-0"></span>**3.3 Default Configuration**

1. *Continue from last step in Sec. 3.2*  Click "Reset Default" and when it is complete, "End of Load Default Setting (04-F0)" is displayed.

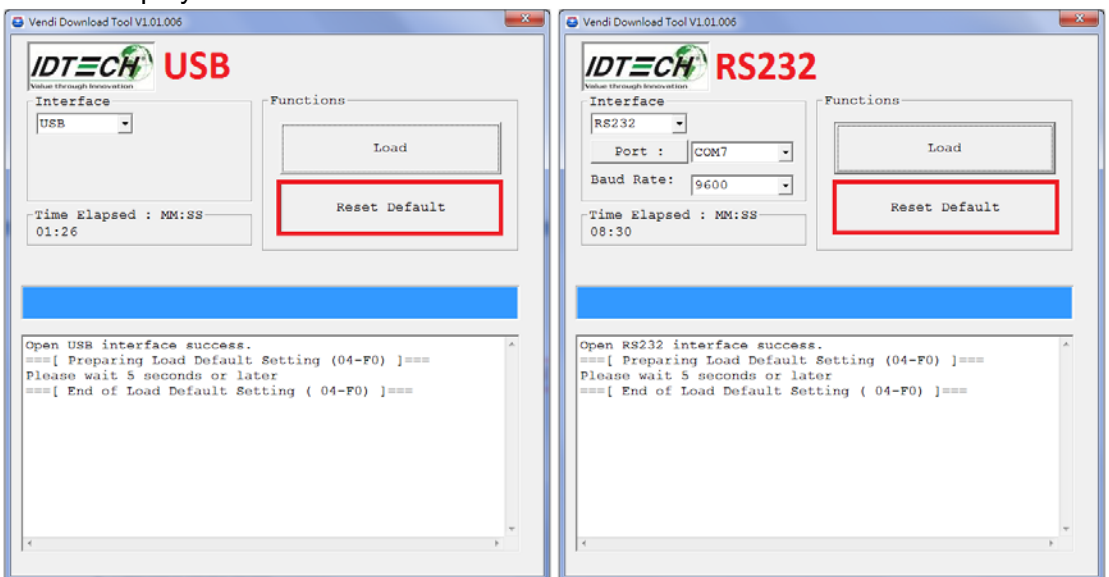

2. Application could be closed at this time.

# **4. Installation Points**

<span id="page-15-0"></span>Unit is susceptible to RF and electromagnetic interference. This means that it is important not to mount the unit next to or near (within 3 or 4 feet) large electric motors, computer UPS systems, microwave transmitters, radio transmitters, communications equipment etc.

- Unit should be mounted in such a way that it is out of the reach of small children and not in areas where it is likely to have liquids spilled on it. Although rugged, it is not impervious to damage.
- Unit should be tested after installation with a test card. An end-to-end transaction should be run (the same as an actual purchase on the POS). The POS should register "Requesting Authorization". Even if the transaction is declined (as it should be with a test card), it will prove connectivity all the way through the system.
- When mounting the unit on a surface, thorough cleaning of the area with alcohol or Windex should be performed, and allowed to dry prior to applying any sticky tape/velcro pads.
- The decals on the unit have a protective film that should be removed prior to leaving the installation site.
- Due to the high visibility of contactless payment systems with major banking institutions rolling out these systems, it is critical to troubleshoot and fix any problems that occur immediately. From experience, it is important for all involved to have a successful rollout, and it will help patrons have a better and more rewarding user experience if all systems are working well. For this reason, we encourage you to contact your local support representative with any questions or queries that you may have as early as possible, and we will be glad to assist.

# **5. Troubleshooting**

<span id="page-16-0"></span>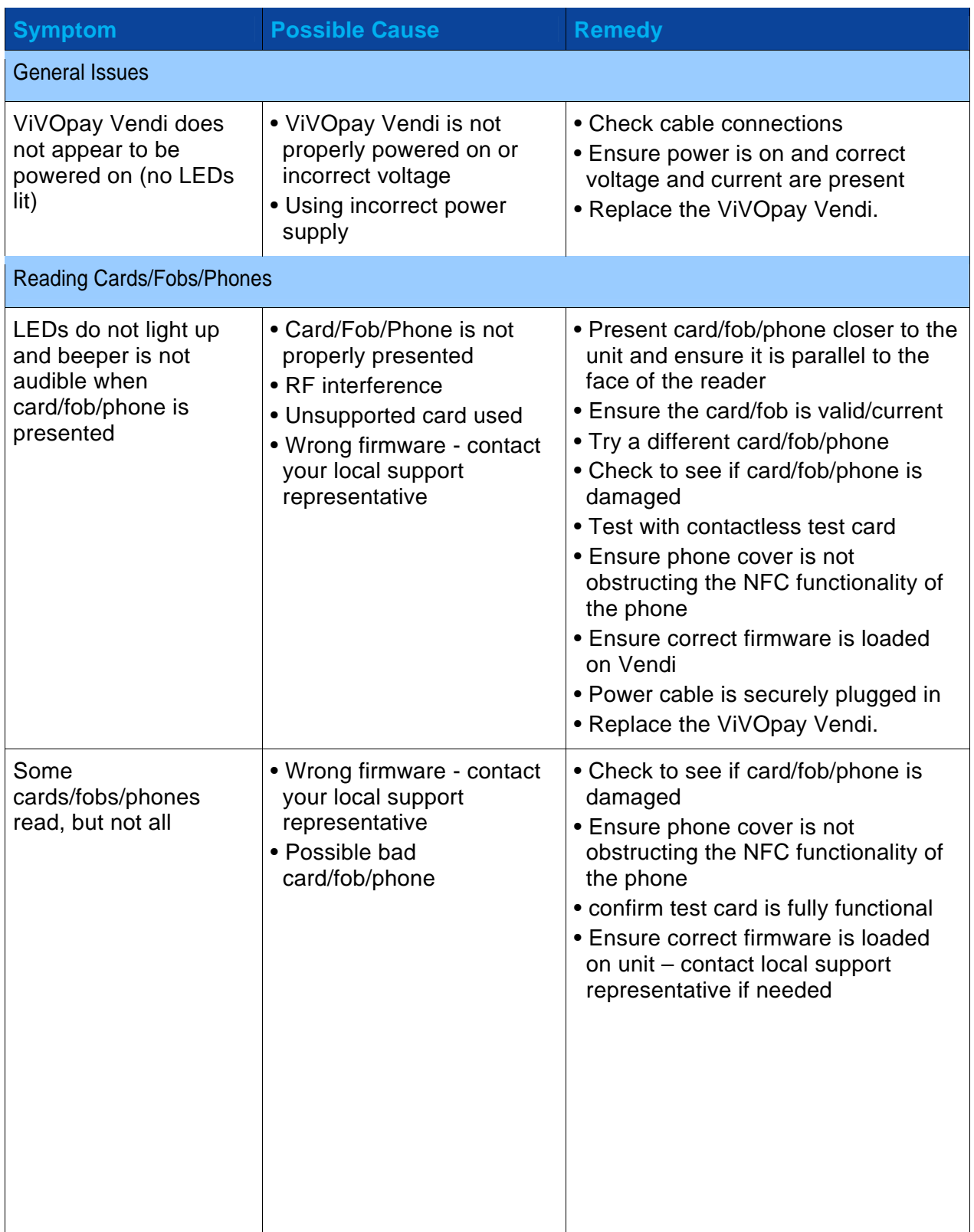

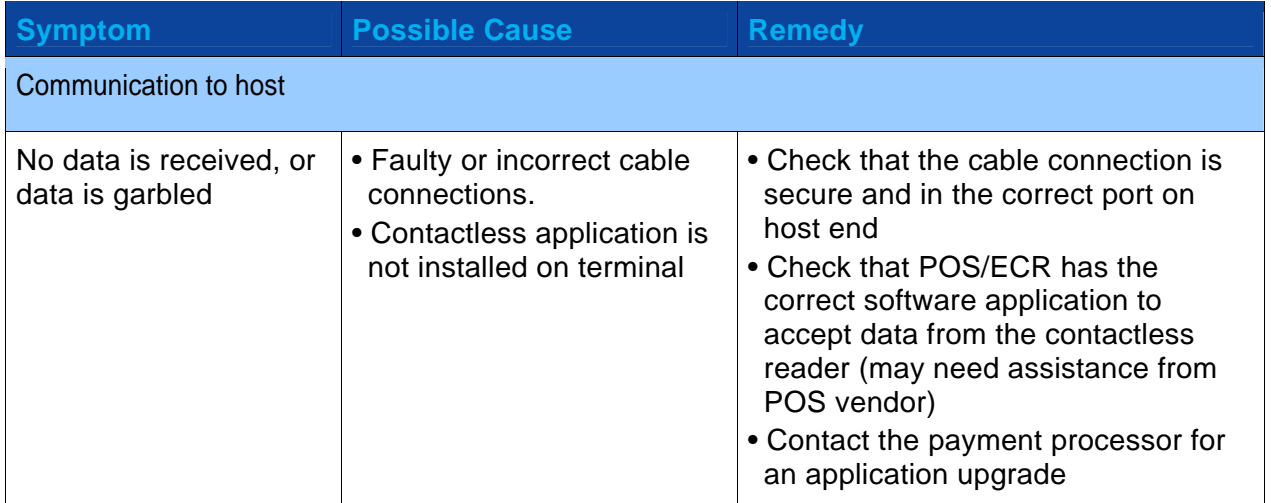

## <span id="page-18-0"></span>**6. Glossary**

#### **Electronic Cash Register (ECR)**

The combination of a traditional cash register and a POS terminal, often PCbased.

#### **Expresspay from American Express®**

American Express contactless payment product that utilizes contactless technology.

#### **Firmware**

Software that is embedded in a hardware device that allows reading and executing the software, but does not allow modification, e.g., writing or deleting data by an end user.

**Example:** Firmware is a computer program in a read-only memory (ROM) integrated circuit chip. A hardware configuration is usually used to represent the software.

**Example:** Firmware is a program embedded in an erasable programmable read-only memory (EPROM) chip, which program may be modified by special external hardware, but not by an application program.

#### **Fob**

A key chain device or other non-standard credit card sized form factor that has an embedded radio frequency (RF) chip.

#### **MasterCard PayPass**

MasterCard's contactless payment product that utilizes contactless technology.

#### **MTBF**

Mean time between failures. MTBF is the average time a device will function before a failure.

#### **NFC**

Near Field Communications.

#### **NFC Phone**

Near Field Communications (NFC) phone. A technology where RFID chips are embedded in the back cover of a cell phone, such as the Nokia 3220, that enables communication with contactless readers to make payments.

#### **POS**

Point of Sale.

#### **Point of Sale (POS)**

Refers to terminals used in retail stores with a magnetic stripe reader, keyboard, display and autodialed modem or IP connection, connected to the telephone/internet network and used for on-line credit/debit authorization. Can also be connected to a host computer, which handles all transaction processing including item price look-up, data collection, and credit/debit authorization.

#### **Proximity Payments**

Payment method utilizing contactless technology such as RF, Infrared (IrDA) or Near Field

Communications (NFC).

#### **Radio Frequency (RF)**

Any frequency that corresponds to radio signals, including those used by cellular telephones and wireless networks.

#### **RF Reader**

The Point of Sale device that receives the RF transmission from a card, fob or NFC phone.

#### **Visa Contactless**

Visa's contactless payment product that utilizes contactless technology.

#### **Symbol Explanations:**

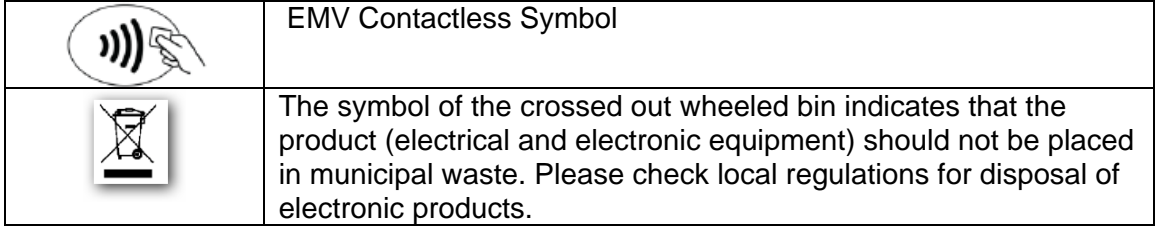

## <span id="page-19-0"></span>**Customer Support**

Please contact your local support representative or send an email to [vivopaysupport@idtechproducts.com](mailto:vivopaysupport@idtechproducts.com) for all support questions.